## Comment créer un compte à « **Ma classe à la maison** » **Guide élève**

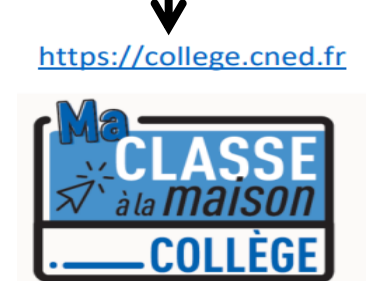

## **3.** J'accepte les conditions d'utilisation

l'accepte la les conditions d'utilisation

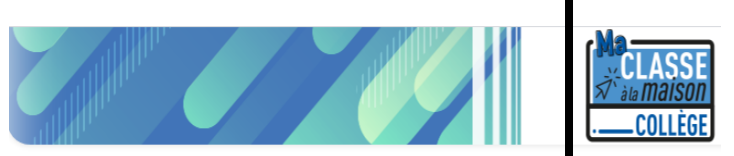

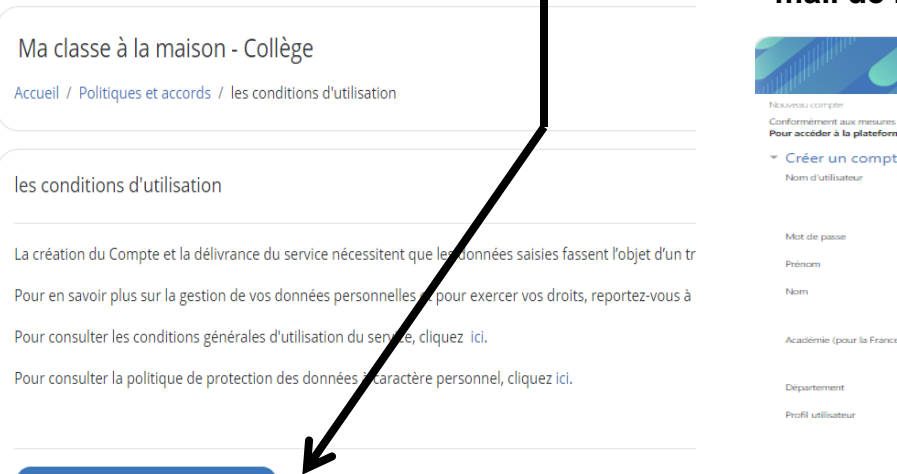

SERVICE **CNED ACADÉMIE**  $\leq$  NUMÉRIQUE COLLÉGE Pour accéder à la plateforme MCM vous devez vous créer un compte, les anciens comptes créés avant le 01/09 ne sont plus actifs. Vous avez oublié votre nom d'utilisateur Nom d'utilisateur/adresse de courriel et/ou votre mot de passe ? Mot de passe Votre navigateur doit supporter les cookies @ □ Se souvenir du nom d'utilisateur Connexion Première visite sur ce site? Pour un accès complet à ce site, veuillez créer un compte utilisateur. Créer un compte

**4**. Je crée mon compte en complétant les champs obligatoires et en sélectionnant le profil « élève ». **Si je suis mineur, je donne l'adresse mail de mes parents.**

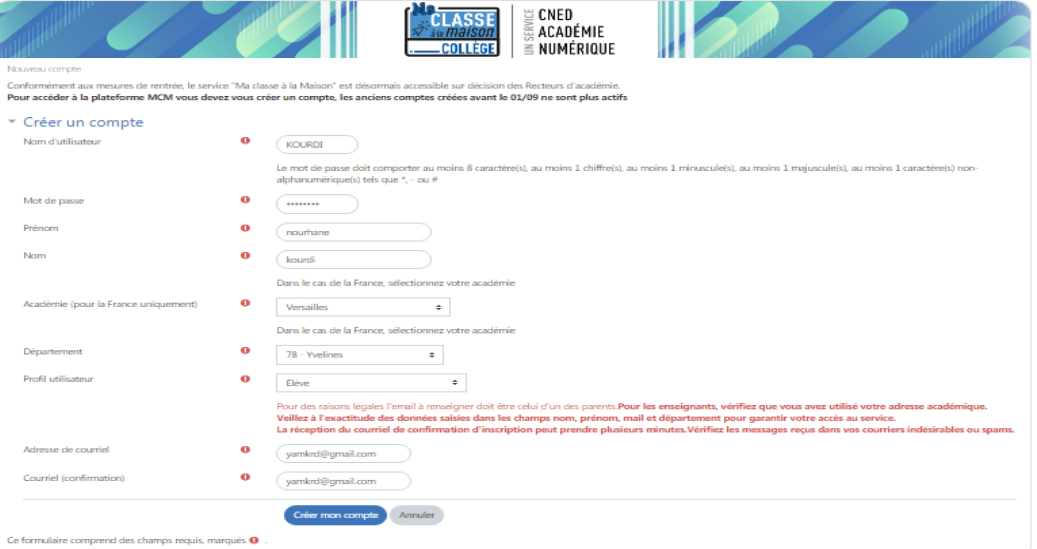

**1.** Je me connecte au : **2.** Sur l'écran d'accueil je sélectionne « **Créer un compte** »

**5.** J'obtiens **l'écran ci-contre**, je clique sur **Continuer**

CNED ACADÉMIF  $\leq$  numérioue

Un message vous a été envoyé à l'adresse de courriel yamkrd@gmail.com.

Il contient les instructions pour terminer votre enregistrement.

Ma classe à la maison - Collège Accueil / Confirmer votre enregistrement

La réception de ce courriel peut demander quelques minutes, merci de patienter et de consulter également votre dossier courrier indésirable (Spam).

Continuer

**6.** Je reçois ensuite **un mail de confirmation à l'adresse que j'ai renseignée lorsque j'ai complété les champs obligatoires précédemment**. Ce mail contient un lien cliquable (je clique dessus) pour terminer l'inscription et accéder à la plateforme **Ma classe à la maison**. **J'obtiens l'écran suivant** :

Je retiens mon **NOM D'UTILISATEUR** et mon **MOT DE PASSE** qui me seront demandés à chaque nouvelle connexion.

## **Pour aller plus loin…:**

Je clique sur mon niveau de classe et je m'exerce en sélectionnant les disciplines que je souhaite afin d'enrichir mes connaissances, mon apprentissage**…** 

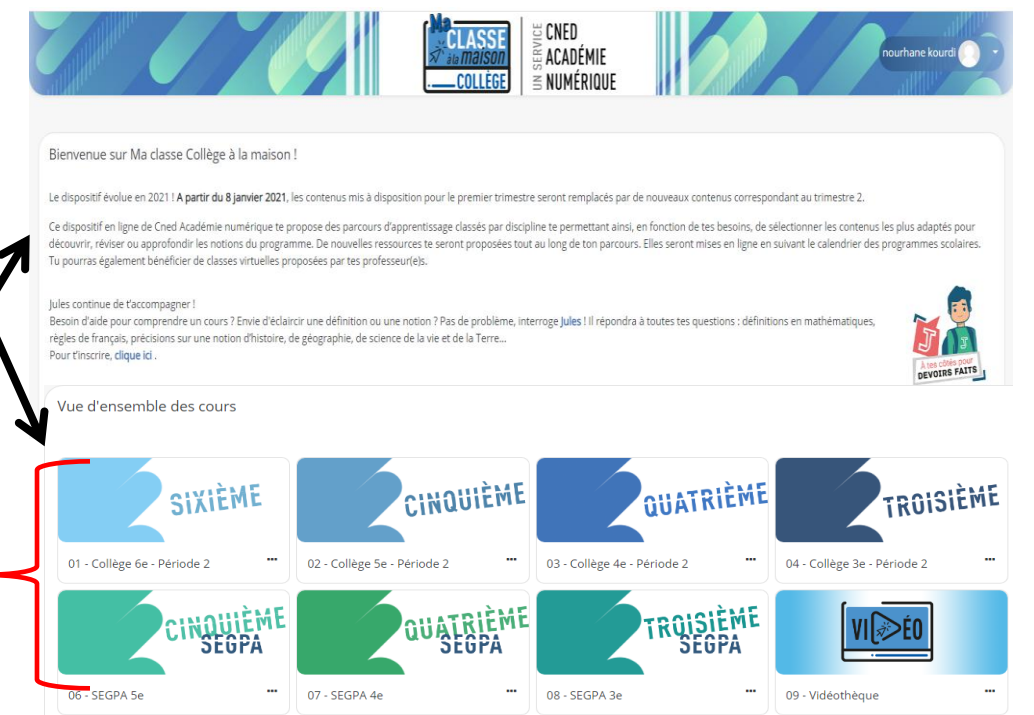

M.KOURDI Professeur de technologie référent numérique